# *t*分布理解のための Excelによるシミュレーション**1)** ─ *t*分布の確率分布曲線の導出について─

# 門田 幸太郎<sup>i</sup>

Excelによるシミュレーションを使って,*t*分布の確率分布図を導き出す過程を具体的な事象として擬似 的に体験することによって,*t*分布および *t*検定の原理を直観的に理解することができるようにすることが 本稿の目的である。

t検定は、正規分布をしている母集団から取り出された2つの標本集団の平均値の差が統計的に意味の あるものであるか否かを判定しようというものである。本稿は,*t*検定の原理を,EXCELによるシミュレ ーションを利用して直観的に理解できるようにするものである。そのため、1.標準正規分布している母 集団を作成する。次に、2. その中から標本サイズが3からなるすべての小標本を抽出し、その平均値を 求める。その後, 3. 得られた標本平均値の差の分布を求める。これによって, t分布が得られることに なる。データから得られた平均値の差が,*t*分布の棄却域に入るか否かを検討することによって,その統 計的有意性を判定するのが *t*検定であることが示される。

### **キーワード:**Excel,シミュレーション,*t*分布,標準正規分布,NORMDIST関数,FREQUENCY関数, INDIRECT関数

#### **⚑.標準正規分布の作成**

 「*μ*を *N*(0,12)に従う確率変数,*χ*2(*ϕ*)を自由度 *ϕ*の *χ*<sup>2</sup>分布に従う確率変数とし,*μ*と *χ*2(*ϕ*)が互いに独立で あるとしたときに,統計量 *t*=  $\frac{u}{\sqrt{\frac{\chi^2(\phi)}{\phi}}}$ は自由度 φ の *t* 分布に従う。」(守谷栄一, 1987) というのが *t* 分布の

一般的な定義である。これを理解するには,正規分布はもちろん,*χ*<sup>2</sup>分布を理解していないといけない。こ れでは,初学者にとっては*t*分布がいかなるものなのか理解しがたいところがある。そこで本稿では,EXCEL によるシミュレーションを使って,*t*分布の確率分布図を導き出す過程を具体的な事象として体験することに よって,*t*分布および *t*検定の原理を直観的に理解することができるようにしようとした。

手続きとしては、まず、母集団となる正規分布を作成する。正規確率密度関数を用いて、各確率変数の値に 対応する確率を求める。母集団の全構成要素のサイズを決定するために,得られた確率を定数倍する。一般

i 立命館大学産業社会学部教授, 2015年 4月より特別任用教授·立命館大学名誉教授

に. シミュレーションを行う場合,モデルのサイズが大きければ大きいほど好ましいと言えるが, 母集団のサ イズが大きくなると,標本サイズが小さくても処理量が膨大なものとなる。今もし母集団のサイズが100なら, 標本のサイズが3であっても, その組み合わせは 100C3=161700となる。そこから2組の標本を選び出すとす れば、その組み合わせは<sub>161700</sub>C<sub>2</sub>となり,約130兆のデータを処理しなければならなくなる。母集団のサイズを 50としても、2兆近いデータを処理しなければならない。これは一般に用いられている PC の処理能力の限界 を超えている。こうなると,メモリーが不足したり,処理に長時間が必要となったりして実用性に欠けるこ とになる。大きなデータの活用は今後の CPUの進歩を待たなければならない。ここでは,一般に普及してい る PC での処理の限界と思われる、サイズ28の母集団を想定し、そこからサイズ3の標本を選ぶ組み合わせ  $_{28}$ C $_{3}$ =3276を作成し,この標本から得られる平均値の中から2組を選び,その組み合わせの $_{3276}$ C $_{2}$ =5364450通 りについて検討することにする。本稿のプログラムでは,このような大きなサイズのデータでも対応できる ように,データ数を示す変数 dを変更することによって対応することができる汎用性を持ったものとなって いる。

Excel を利用して, 「ND28」と名付けられたシート上に, 標準正規分布として x 値が-2.5から2.5にわたる要 素の数が28からなる正規分布を作成する。Table 1に示したように D2 セルに – 2.5を入力する。次に,D3 セ ルに関数「=D2+0.5」を入力し, その値が2.5になる D12 セルまでドラッグしリリースする。これにより, -2.5から0.5のステップで2.5までの数列を得ることができる。

 次に,この数列を確率変数として,それぞれの値に対応する確率密度関数を求める。統計関数である NORMIDIST 関数を利用する。これは,NORMDIST(X,平均,標準偏差,関数形式)という形式で用いら れる。Xは確率密度関数に代入する数値を表し,平均は求める正規分布の平均を,標準偏差は求める正規分布 の標準偏差を指定する。関数形式は TRUEと FALSEの論理値がある。TRUEの場合は累積確率を求め, FALSE の場合は X に対応する確率を求めることになる。ここでは標準正規分布を用いるので、平均は0,標 準偏差は1とする。D2 セルから D12 セルに対応する標準正規確率を求めるので NORMDIST(D2,0,1, FALSE)

とする。これは,正規確率密度関数  $f(x) = \frac{1}{\sqrt{2\pi}\sigma}e^{-\frac{(x-\mu)^2}{2\sigma^2}}$  の独立変数 x に D2 セルから D12 セルの値を, 平均

を示すμに0を、標準偏差を示す σに1を代入することを意味する。

Table 1に示されているように, 値が-2.5から2.5にわたる要素の数が28となる正規分布を作成するために, 各確率値を14倍する。E2 に「=ROUND(NORMDIST(D2,0,1,FALSE)\*14,0)」を入力する。

ROUND関数は求める桁数で四捨五入した数値を求めるものである。これは ROUND(数値,桁数)という 形式で用いられる。ここでは, NORMDIST(D2,0,1,FALSE)\*14 を四捨五入して整数値とする。これで各 X 値 に対する個数が求められることになる。それをグラフに表わしたのが,Figure 1である。

Table 1のD列に示された数値が X 値に対応し、E 列に示された数値がその X 値が現れる回数である頻度 を示している。度数分布表が Figure 1に示されている。たとえば、-2.5の出現回数は0回, -2.0は1回,  $-1.5$ は 2 回, - 1 は 3 回などである。これらを Table 2 に示すように28行にわたって表示する。ここでは0.0 を中心として頻度の高いものほど多くなっている。その組み合わせを求める時に、1~28のセル番号のどの ⚓つが選ばれるかは等確率だとして中心値の数ほど多く選ばれるという,平均を中心としたベルシェイプの 正規分布の特徴が反映されることになる。これにより、求める正規母集団を得ることができる。標本の要素 ごとに毎回独立にサンプリングをした場合,理論的には同一要素が含まれる可能性が考えられるが,ここで は毎回独立にサンプリングをして,標本サイズのデータを入手するのではなく,標本サイズごとに同時にサ

ンプリングを行うことを前提とした。したがって、Table 1の度数分布表にある階級値-2.0のように頻度が 1の要素が複数回サンプリングされることはなく、階級値0.0のように頻度が複数回ある要素の場合は複数回 サンプリングされることはありうるとした。

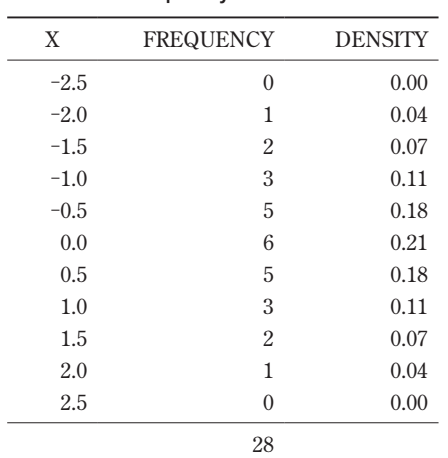

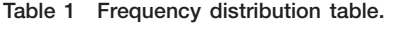

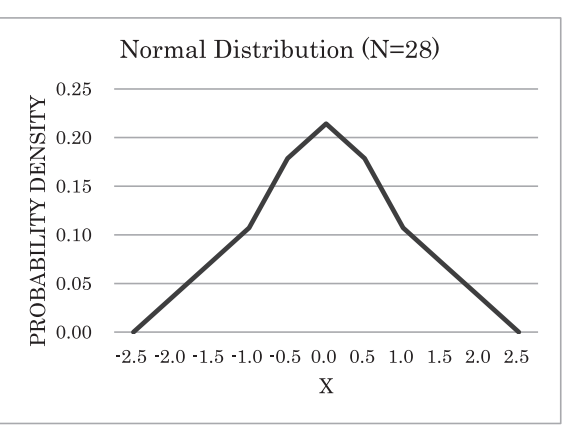

Figure 1 Normal distribution curve.

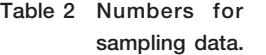

Table 3 The combination of the case of 5 data.

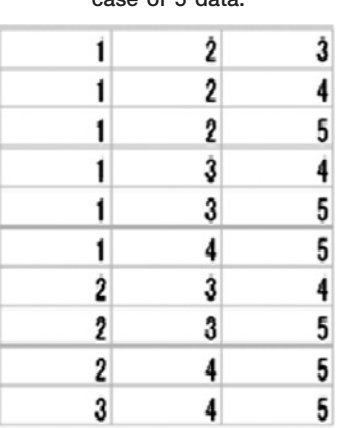

#### Table 4 The relation between cell numbers and combinations.

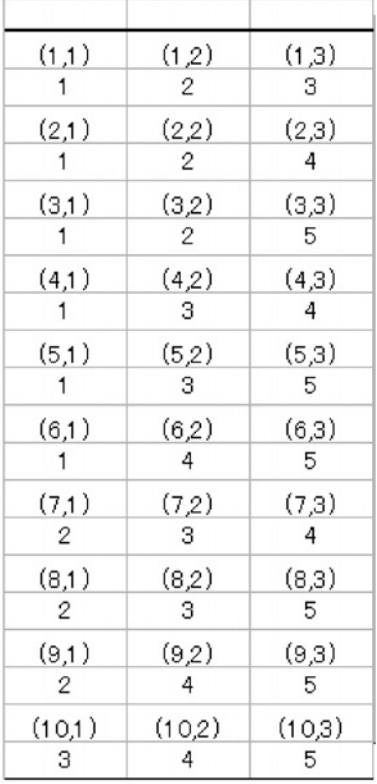

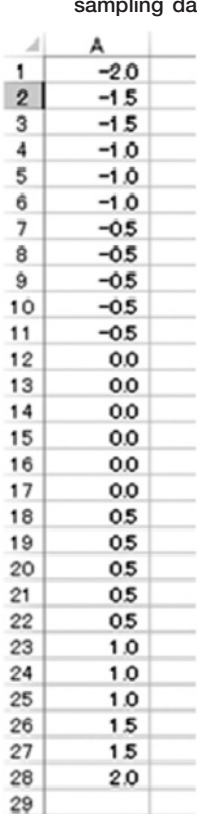

#### **⚒.標本の抽出**

要素の数が28からなる正規分布の中から標本を抽出し、その平均値を求め、その分布を見る。ここでは、例 として標本サイズが⚓からなる小標本を想定し,すべての組み合わせを求め,その平均値を求めることにす る。28個のデータから3個の標本を得なければならないが, そのためには <sub>28</sub>C<sub>3</sub>=3276 (個) の組み合わせを求 めなければならない。3個のデータの組み合わせを求めるプログラムとして、Excel に備え付けられた VBA (Visual Basic for Applications) コードを利用する。ここでは説明の便宜上,データ数を5として組み合わせ を求める全過程を取り上げることにする。求めるべきすべての組み合わせは Table 3 のようになる。この組 み合わせを3桁の数字と考えると、123から始まり、右端の1の位が5まで増えると中央の10の位の2が3と なる。ここでも1の位が5まで増えると10の位の3が4となる。10の位が4となると1の位は5となり、次 は左端の100の位が2となり、234となる。1の位は5となると235から245となり、最後は1の位と10の位が 同時に上がって345となり、これが最後となる。このように5つの数の中から3つの数の組み合わせを選び, 3桁の昇順の整数を作成する方法を、VBAを用いてプログラミングする。

VBAを利用することができるようにするには、Figure 2 に示すように Excel のメニューにある「開発」タ ブをクリックし,「コード」オプションの中の「Visual Basic」ボタンを選択することになる。ツールバーにあ る ■・ のアイコンにより「ユーザーフォームの挿入」を選択するとツールボックスが現れて, フォームの編 集が可能になる。Figure 3に示すように, ツールボックスからコマンドボタンを取り込み, プロパティの Captionを「28C3」と変えてから,ダブルクリックするとコード・ウインドが現れてコード編集が可能になる。 これにより,「28C3」のコマンドボタンをクリックすることにより Figure 4 に示すように「Private Sub Command Button1\_Click()」と「End Sub」のコードが実行されるプログラムを作ることができる。実現しよ うとする結果とその数字の収納場所を示すセル番号との関係を示すと Table 4 のようになる。

Figure 5 のフローチャートと Figure 6 のプログラムコード, Table 5 の処理過程表にしたがってプログラム を説明する。k, l, mの組み合わせを3桁の整数とみなした場合, 100位となる数字を k, 10位となる数字を l, 1位となる数字をmとし、初期値としてkに1,1に2,mに3を代入する。セル位置を示す変数としてi,j を用い、初期値としてはともに1を入れる。データ数を示す変数としてdを用いる。ここではデータ数を5 とする。ラベル Top: は繰り返し作業の制御のために使われる。Cells(i,j) = k は (1,1) のセルに 1 を入れる。k は1の状態なので. k>d-2の条件式は 1>5-2となり成立しないので通過する。次のセル (1,2) に移動する ため j = j + 1 とする。右辺の j に 1 が入り, 1 + 1 で左辺の j には 2 が入る。Cells(i, j) = 1 により, (1,2) のセルに 1の初期値2が入る。2番目の j=j+1では,右辺の j には2が入り,左辺の j は3となる。Cells(i,j) = m には (1,3) のセルに m の初期値 3 が入る。m=m+1 では, 右辺の m には 3 が入り, 左辺の m は 4 となる。m の 4 はdの5より小さいので,1の2とd-1の4も If 文の条件式 l>d-1に合わないので End If に飛ぶ。次の条 件式 k>d-2 では1と5-2を比較することになるので条件式は成立しない。i=i+1は次の行のセルに移る ための式であり, 右辺の i には 1 が入り, 左辺の i は 2 となる。j = j-2 は右辺の j には 3 が入り, 左辺の j は ⚑となる。これにより,(1,3)のセルから (2,1)のセル位置に移動することになる。GoTo Topでラベル Top:に 移動することになる。

再び, Top: に戻り, Cells(i,j) = k は (2,1) のセルに1を入れる。条件式 k>d-2 は 1>3 となり, 成立しない のでパスとなる。j=j+1 は 2=1+1 となり,左辺の j は 2 となる。Cells(i,j) =1 は (2,2) のセルに l の初期値の

ままの2が入る。j=j+1で左辺の j には3が入るので,Cells(i,j) = m は (2,3) セルに m = m + 1 により得られ た5が入る。

m>dは 5>5となり,条件式は成立しないので End Ifまでパスすることになる。次の If文の条件式 l>d-1

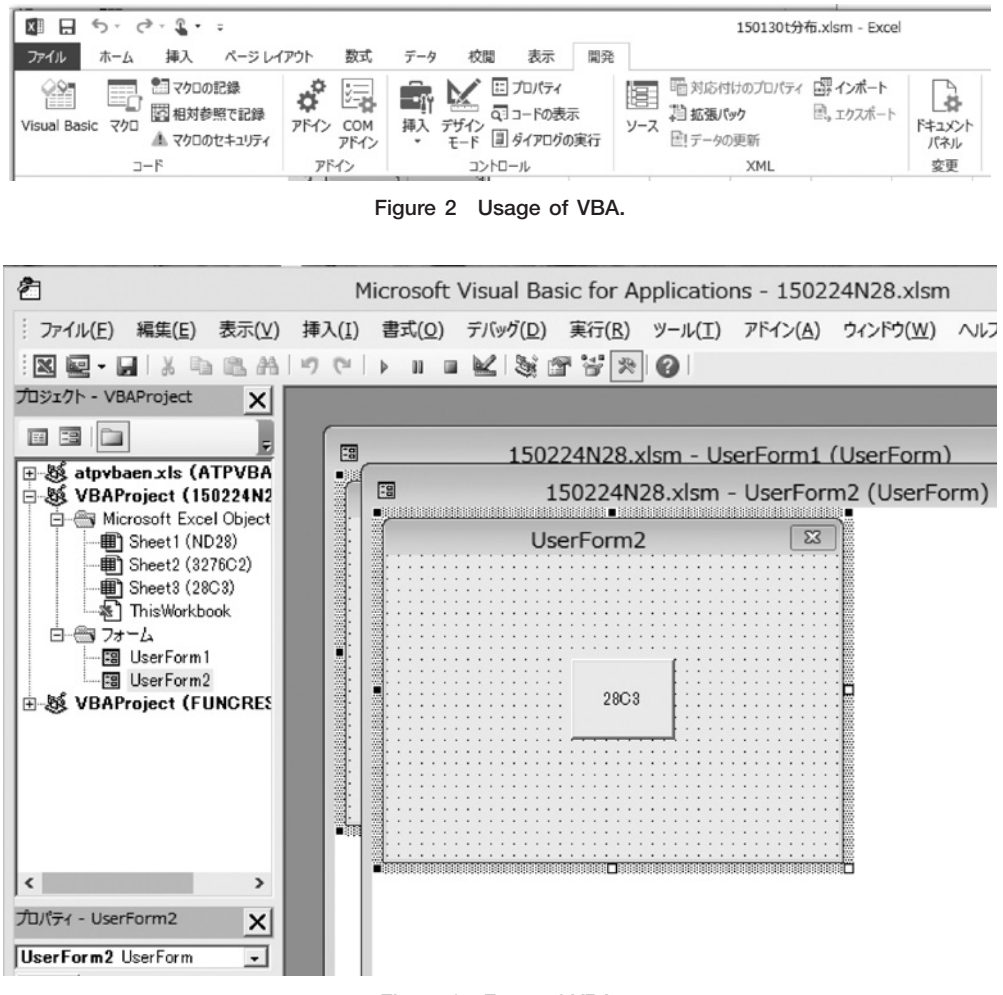

Figure 3 Form of VBA.

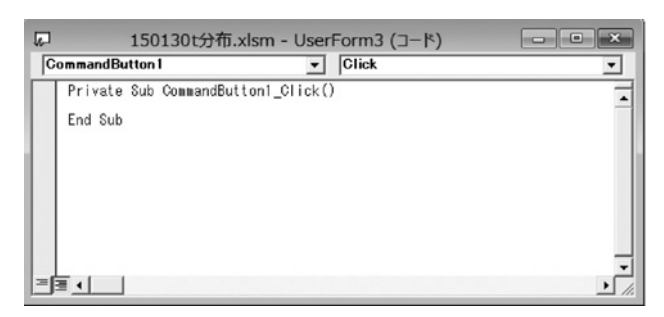

Figure 4 Code window of VBA.

は 2>5-1となるので成立しないので, ここでも End If までパスすることになる。続く If 文の条件式 k>d-2 は 1>5-2となるので成立しないのでこの If 文もパスすることになる。次の 2 行 i=i+1 と j=j-2 は iに 3, jに⚑が入る。

3回目に Top: に戻り, Cells(i,j) = k は Cells(3,1) = 1 となる。k>d-2 は 1>5-2 は成立しないのでパスさ れる。j=j+1で左辺のjは2となり, Cells(i,j)=1は Cells(3,2) =2となる。jが1増えて, Cells(i,j)は Cells(3,3) となり, Cells(i,j) = m は Cells(3,3) = 5 となる。m = m + 1 は右辺の m が 5 なので, 左辺の m には 6 が入る。次 の If 文は条件式 m >d は 6 > 5 となり成立するので, l = l + 1 と m = l + 1 が実行される。l = l + 1 は右辺の l に 2 が入り, 左辺の1は3となる。m=l+1は右辺の1が3なので, 左辺の m には4が入る。条件式 l>d-1は 3>5-1で成立しないので, End If まで飛ぶ。条件式 k>d-2 は 1>5-2 は成立しないので, パスされる。i は4となり, jが1に戻る。

4回目に Top: に戻り, Cells(i,j) = k は Cells(4,1) = 1 となる。k>d-2 は 1>5-2 は成立しないのでパスさ れる。j は 2 となり, Cells(i,j) =1 は Cells(4,2) = 3 となる。j が 1 増えて, Cells(i,j) は Cells(4,3) となり, Cells(i,j) = m は Cells(4,3) = 4 となる。m = m + 1 は右辺の m が 4 なので,左辺の m には 5 が入る。次の If 文 は条件式 m>dは 5>5となり成立しない。条件式 l>d-1は 3>5-1で成立しないので,End Ifまで飛ぶ。条 件式 k>d-2は1>5-2は成立しないので, パスされる。iは5となり, jは1に戻る。

5回目に Top: に戻り, Cells(i,j) = k は Cells(5,1) = 1 となる。k>d-2 は 1>5-2 は成立しないのでパスさ れる。 j は 2 となり,Cells(i, j) = 1 は Cells(5,2) = 3 となる。 j が 1 増えて,Cells(i, j) は Cells(5,3) となり, Cells(i,j) = m は Cells(5,3) = 5 となる。m = m + 1 は右辺の m が 5 なので,左辺の m には 6 が入る。次の If 文 は条件式 m>dは6>5で成立するので, 1=1+1とm=1+1が実行される。1=1+1は右辺の1に3が入り, 左 辺の1は4となる。m=l+1は右辺の1が4なので,左辺の m には5が入る。条件式 l>d-1 は 4>5-1 で成 立しないので, End If まで飛ぶ。条件式 k>d-2 は 1>5-2 は成立しないので, パスされる。i は 6 となり, iは1に戻る。

 ⚖回目に Top:に戻り,Cells(i,j)=kは Cells(6,1)=1となる。k>d-2は 1>5-2は成立しないのでパスさ れる。jは⚒となり,Cells(i,j)=lは Cells(6,2)=4となる。Cells(i,j)=mは Cells(6,3)=5となる。m=m+1は 右辺の m が5なので, 左辺の m には6が入る。次の If 文の条件式 m>d は6>5 となりで成立するので, l=l+1と m=l+1が実行される。l=l+1は右辺の lに⚔が入り,左辺の lは⚕となる。m=l+1は右辺の lに 5が入り,左辺の m は6となる。条件式 l>d−1 は 5>5−1 で成立するので,k=k+1 と l=k+1 と m=l+1 が実行される。k=k+1は右辺の k が 1 なので, 左辺の k は 2 となる。l=k+1 は右辺の k が 2 なので, 左辺 の1は3となる。m=l+1は右辺の1が3なので、左辺のmは4となる。条件式 k>d-2は 2>5-2は成立し ないので,パスされる。i は7となり,j は1に戻る。

7回目に Top: に戻り, Cells(i,j) = k は Cells(7,1) = 2 となる。k>d-2 は 2>5-2 は成立しないのでパスさ れる。jは⚒となり,Cells(i,j)=lは Cells(7,2)=3となる。Cells(i,j)=mは Cells(7,3)=4となる。m=m+1は 右辺の m が 4 なので,左辺の m には 5 が入る。次の H 文の条件式 m >d は 5 > 5 となりで成立しない。条件 式1>d-1は 3>5-1で成立しないので, End If まで飛ぶ。条件式 k>d-2は 2>5-2は成立しないので, パ スされる。i は8となり, j は1に戻る。

8回目に Top: に戻り,Cells(i,j) =kは Cells(8,1) =2となる。k>d-2 は 2>5-2 は成立しないのでパスさ  $t \lambda \delta_0$  j は 2 となり, Cells(i,j) = 1 は Cells(8,2) = 3 となる。Cells(i,j) = m は Cells(8,3) = 5 となる。m = m + 1 は 右辺の m が 5 なので,左辺の m には 6 が入る。次の If 文の条件式 m >d は 6 > 5 となりで成立する。l = l + 1

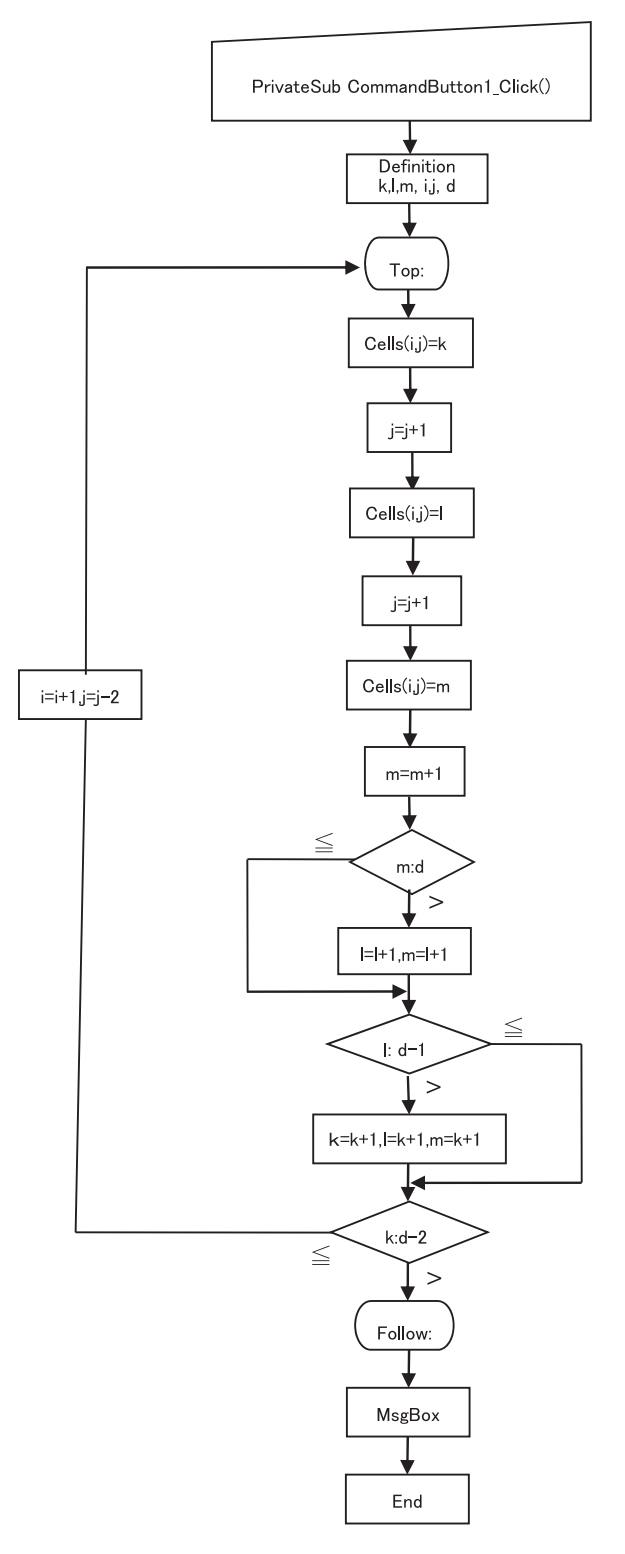

Figure 5 Flowchart for the combination of three numbers.

と m=1+1が実行される。1=1+1 は右辺の1に3が入り, 左辺の1は4となる。m=1+1 は右辺の1に4が入 り.左辺の m は 5 となる。条件式 1>d−1 は 4>5−1 で成立しないので.End If まで飛ぶ。条件式 k>d−2 は 2>5-2は成立しないので、パスされる。iは9となり, jは1に戻る。

9回目に Top: に戻り, Cells(i,j) = k は Cells(9,1) = 2 となる。k>d-2 は 2>5-2 は成立しないのでパスさ れる。jは2となり, Cells(i,j)=1は Cells(9,2) = 4 となる。Cells(i,j) = m は Cells(9,3) = 5 となる。m=m+1は 右辺の m が 5 なので,左辺の m には 6 が入る。次の If 文の条件式 m >d は 6 > 5 となりで成立する。l = l + 1 と m=1+1が実行される。l=1+1は右辺の1に4が入り,左辺の1は5となる。m=1+1は右辺の1に5が入 り, 左辺の m は 6 となる。条件式 l>d-1 は 5>5-1 で成立する。k=k+1 と l=k+1 と m=l+1 が実行され る。k=k+1 は右辺の k が 2 なので,左辺の k は 3 となる。l=k+1 は右辺の k が 3 なので,左辺の l は 4 と なる。m=1+1は右辺の1が4なので、左辺のmは5となる。条件式 k>d-2は3>5-2となり成立しない ので, パスされる。iは10となり, jは1に戻る。

10回目にTop:に戻り, Cells(i,j)=kはCells(10,1)=3となる。k>d-2は 3>5-2は成立しないのでパスされ る。jは2となり, Cells(i,j) = l は Cells(10,2) = 4 となる。Cells(i,j) = m は Cells(10,3) = 5 となる。m = m + 1 は 右辺の m が 5 なので,左辺の m には 6 が入る。次の H 文の条件式 m >d は 6 > 5 となりで成立する。l = l + 1 と m=1+1 が実行される。l=1+1 は右辺の l に 4 が入り,左辺の l は 5 となる。m=1+1 は右辺の l に 5 が入 り. 左辺の m は6となる。

 条件式 l>d-1は 5>5-1で成立する。k=k+1と l=k+1と m=l+1が実行される。k=k+1は右辺の k が3なので,左辺の k は 4 となる。l = k + 1 は右辺の k が 4 なので,左辺の 1 は 5 となる。m = l + 1 は右辺の 1が5なので,左辺のmは6となる。条件式 k>d-2は 4>5-2となり成立するので,ラベル Follow: に移動 する。MsgBox("終了します。")はプログラムが突然終了しないように,「終了します。」というメッセージ を持つメッセージ・ボックスを表示する。

 コードの編集が完了しプログラムの保存が完了したならば,「開発」をクリックし「Visual Basic」でツール バーにある実行ボタン ▶ をクリックすれば1から28までの中から選ばれた 3つの数字の組み合わせが表示 される。ただし,実行に当たっては,d の値を5から28に変更しておく必要がある。

実行の結果, [28C3] と名付けられたシートの1行目の「123」から3276行目の「26 27 28」まで3数の組 み合わせが表示される。Table 6に実行結果の一部を表示する。「28C3」シート上の A列, B列, C 列の数字 に対応する「ND28」シートの数値が Table 2のA列の値から選ばれることになる。たとえば,Table 6の1 行目の1, 2, 3に対応する Table 2 (「ND28」シート)の-2.0 (A1), -1.5 (A2), -1.5 (A3) にそれぞ れ対応しており, Table 6 の3276行目の26, 27, 28は1.5 (A26), 1.5 (A27), 2.0 (A28) に対応している。そ のため「28C3」シート上から「ND28」シートのセル内容を参照できる形式に変更してやらなければならない。 「28C3」シートの E 1 セルに関数「="ND28!A" & A1」を入力する。"ND28!A" & A1 は「ND28」シートの A列のセルから A1に示された数値の行の内容を選び出すことを意味している。入力後,E1の内容を G1 まで コピーする。次に I1 に関数「=INDIRECT(E1)」を入力する。INDIRECT() は () 内に示されたセルの内容を 間接参照することを意味する。INDIRECT(E1)は E1に示された [ND28!A1] の内容である-2.0を示すことに なる。I1 の内容を J1 と K1 にコピーする。その後,E1 から K1 を「26 27 29」の組み合わせが表示されてい る3276行までコピーする。ここまでの手続きで, Table 1 で示された-2.5から2.5にわたる要素の数が28から なる正規分布からデータ数が3の組み合わせが得られたことになる。

Table 6 に示したように, I列, J列, K列に示された3つの標本の平均を求める。L1 セルに平均を求めるた

#### Private Sub CommandButton1\_Click()

```
Dim k, l, m As Long
Dim i, j As Long
Dim d As Long
k = 1: l = 2: m = 3
i = 1: j = 1d = 5 'd データ数
```
### Top:

 $Cells(i, j) = k$  $j = j + 1$  $Cells(i, j) = 1$  $j = j + 1$  $Cells(i, j) = m$  $m = m + 1$ If  $m > d$  Then  $1 = 1 + 1$  $m = 1 + 1$ 

```
End If
```

```
If 1 > d - 1 Then
  k = k + 11 = k + 1m = 1 + 1
```
End If

If  $k > d - 2$  Then GoTo Follow  $i = i + 1$  $j = j - 2$ GoTo Top

Follow:

MsgBox ("終了します。") End

End Sub

Figure 6 Code for the combination of three numbers.

| k              | 1              | 1              | 1              | 1           | 1           | 1           | $\overline{2}$ | $\overline{2}$ | $\overline{2}$ | 3           |
|----------------|----------------|----------------|----------------|-------------|-------------|-------------|----------------|----------------|----------------|-------------|
| ı              | $\overline{2}$ | $\overline{2}$ | $\overline{2}$ | З           | 3           | 4           | З              | 3              | 4              | 4           |
| m              | 3              | 4              | 5              | 4           | 5           | 4           | 4              | 5              | 5              | 5           |
|                | 1              | $\overline{2}$ | З              | 4           | 5           | 6           | 7              | 8              | 9              | 10          |
|                | 1              | 1              | 1              | 1           | 1           | 1           | 1              | 1              | 1              | 1           |
| Top:           | 1st            | 2nd            | 3rd            | 4th         | 5th         | 6th         | 7th            | 8th            | 9th            | 10th        |
| $CeIls(i,j)=k$ | $(1,1)=1$      | $(2,1)=1$      | $(3,1)=1$      | $(4,1)=1$   | $(5,1)=1$   | $(6,1)=1$   | $(7,1)=2$      | $(8,1)=2$      | $(9,1)=2$      | $(10.1)=3$  |
| $k : d-2$      | $1:5-2$        | $1:5-2$        | $1:5-2$        | $1:5-2$     | $1:5-2$     | $1:5-2$     | $2:5 - 2$      | $2:5-2$        | $2:5 - 2$      | $3:5 - 2$   |
| $j = H1$       | $2=1+1$        | $2=1+1$        | $2=1+1$        | $2=1+1$     | $2=1+1$     | $2=1+1$     | $2=1+1$        | $2=1+1$        | $2=1+1$        | $2 = 1 + 1$ |
| $CeIls(i,j)=I$ | $(1,2)=2$      | $(2,2)=2$      | $(3,2)=2$      | $(4,2)=3$   | $(5,2)=3$   | $(6,2)=4$   | $(7,2)=3$      | $(8,2)=3$      | $(9,2)=4$      | $(10,2)=4$  |
| $i = H1$       | $3 = 2 + 1$    | $3 = 2 + 1$    | $3 = 2 + 1$    | $3 = 2 + 1$ | $3 = 2 + 1$ | $3 = 2 + 1$ | $3 = 2 + 1$    | $3 = 2 + 1$    | $3 = 2 + 1$    | $3 = 2 + 1$ |
| Cells(i,j)=m   | $(1,3)=3$      | $(2,3)=4$      | $(3,3)=5$      | $(4,3)=4$   | $(5,3)=5$   | $(6.3)=5$   | $(7,3)=4$      | $(8.3)=5$      | $(9,3)=5$      | $(10,3)=5$  |
| $m=m+1$        | $4 = 3 + 1$    | $5 = 4 + 1$    | $6 = 5 + 1$    | $5 = 4 + 1$ | $6 = 5 + 1$ | $6 = 5 + 1$ | $5 = 4 + 1$    | $6 = 5 + 1$    | $6 = 5 + 1$    | $6 = 5 + 1$ |
| m: d           | 4:5            | 5:5            | 6:5            | 5:5         | 6:5         | 6:5         | 5:5            | 6:5            | 6:5            | 6:5         |
| ⋋              | ×              | ×              | $\circ$        | ×           | $\circ$     | Ο           | $\times$       | Ο              | Ο              | Ο           |
| $* =  +1 $     | Ť              | ↓              | $3 = 2 + 1$    | T           | $4 = 3 + 1$ | $5 = 4 + 1$ | T              | $4 = 3 + 1$    | $5 = 4 + 1$    | $5 = 4 + 1$ |
| $* m = H1$     | T              | 1              | $4 = 3 + 1$    | T           | $5 = 4 + 1$ | $6 = 5 + 1$ | T              | $5 = 4 + 1$    | $6 = 5 + 1$    | $6 = 5 + 1$ |
| $1: d-1$       | $2:5 - 1$      | $2:5 - 1$      | $3:5 - 1$      | $3:5-1$     | $4:5 - 1$   | $5:5-1$     | $4:5 - 1$      | $4:5 - 1$      | $5:5-1$        | $5:5-1$     |
|                | ×              | ×              | ×              | ×           | ×           | Ο           | ×              | ×              | Ο              | Ο           |
| $* k = k + 1$  | Ť              | T              | T              | T           | T           | $2=1+1$     | T              | T              | $3 = 2 + 1$    | $4 = 3 + 1$ |
| $*$   = $k+1$  | T              | T              |                |             | T           | $3 = 2 + 1$ | ↓              | T              | $4 = 3 + 1$    | $5 = 4 + 1$ |
| $* m = H1$     | T              |                |                |             |             | $4 = 3 + 1$ |                |                | $5 = 4 + 1$    | $6 = 5 + 1$ |
| $k : d-2$      | $1:5-2$        | $1:5-2$        | $1:5-2$        | $1:5-2$     | $1:5-2$     | $1:5-2$     | $2:5-2$        | $2:5-2$        | $3:5-2$        | $4:5 - 2$   |
|                | $\times$       | ×              | $\times$       | $\times$    | $\times$    | ×           | $\times$       | $\times$       | $\times$       | $\circ$     |
| $i = i+1$      | $2=1+1$        | $3 = 2 + 1$    | $4 = 3 + 1$    | $5 = 4 + 1$ | $6 = 5 + 1$ | $7 = 6 + 1$ | $8 = 7 + 1$    | $9 = 8 + 1$    | $10 = 9 + 1$   |             |
| $i = i-2$      | $1 = 3 - 2$    | $1 = 3 - 2$    | $1 = 3 - 2$    | $1 = 3 - 2$ | $1 = 3 - 2$ | $1 = 3 - 2$ | $1 = 3 - 2$    | $1 = 3 - 2$    | $1 = 3 - 2$    |             |

Table 5 The processing of the program for 5C3.

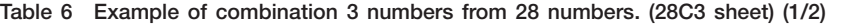

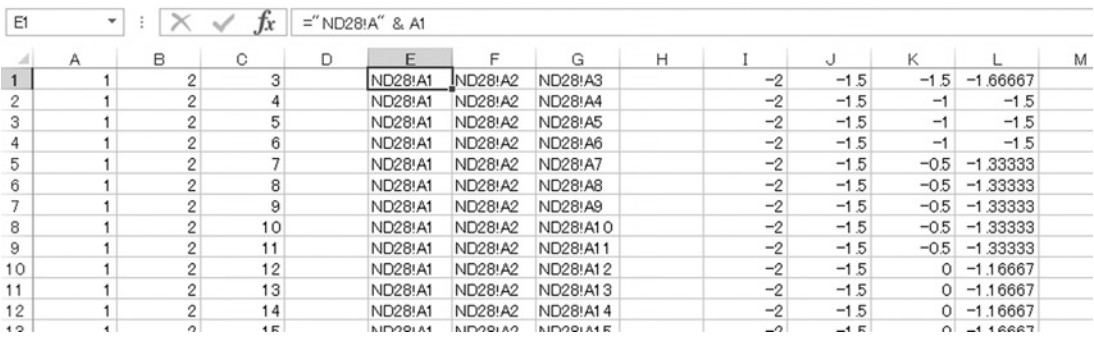

#### Table 6 Example of combination 3 numbers from 28 numbers. (28C3 sheet) (2/2)

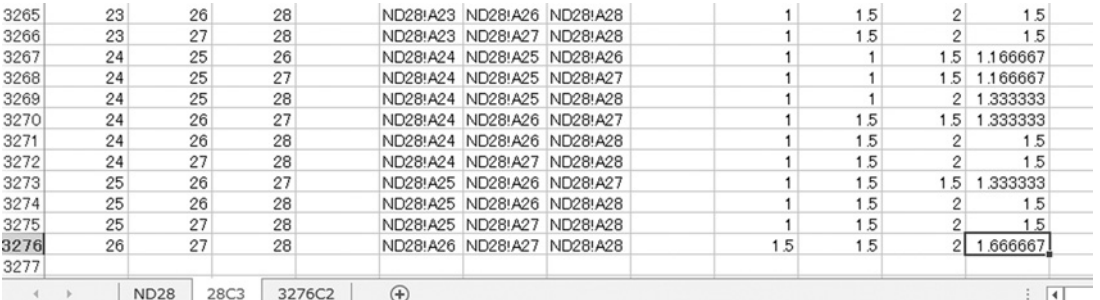

めの AVERAGE 関数を用いて「= AVERAGE(I1,K1)」と入力した後, L3276 セルまでコピーする。これにより L列に3つの標本の平均を求めることができる。この平均が示す分布も自由度が2のt分布の一種となっている。

この分布の様子を見るため,度数分布を求めるための関数である FREQUENCY 関数を用いる。度数分布の 階級を作成するため, N2 セルに「-2.5」と入力した後, N3 セルには「=N2+0.5」と入力し, その後 N12 までドラッグしてリリースする。これで-2.5から+2.5までの度数の階級が作成される。次に,L1から L3276 までの度数分布を得るために O2セルに「=FREQUENCY(L1:L3276,N2:N12)」を入力する。FREQUENCY関 数は「FREQUENCY関数(対象範囲,階級の区切りとなる数値)」という形式で用いられる。O2セルに入力し た後,O2セルから O12セルをフォーカスした状態でツールバーの関数入力欄をクリックして,範囲指定の文 字が、対象範囲が青色で階級値が赤色になっている時に Ctrl + Shift + Enter と 3 つのキーを同時に押す。する と O2セルから O12セルの関数が「{=FREQUENCY(L1:L3276,N2:N12)}」となり,各階級に対応した度数が 表示される (Table 7 参照)。O14 には全度数を求めるため「= SUM(O2:O12)」が入れられている。この分布 の様子を図示するため,O2 セルから O12 セルまでをフォーカスした状態で「挿入」タブの「グラフ」オプシ ョンの中から「折れ線グラフの挿入」ボタンをクリックする。

横軸の表示を配列 O2:O12 に変更すため、グラフの横軸ラベル領域をクリックする。とすると, Figure 7の

| <b>DENSITY</b> | <b>FREQUENCY</b> | X      |
|----------------|------------------|--------|
| 0.00           | 0                | $-2.5$ |
| 0.00           | $\Omega$         | $-2.0$ |
| 0.00           | 7                | $-1.5$ |
| 0.04           | 129              | $-1.0$ |
| 0.18           | 589              | $-0.5$ |
| 0.34           | 1113             | 0.0    |
| 0.30           | 981              | 0.5    |
| 0.12           | 396              | 1.0    |
| 0.02           | 60               | 1.5    |
| 0.00           | 1                | 2.0    |
| 0.00           | 0                | 2.5    |
|                | 3276             |        |

Table 7 Example of means of 3 numbers and frequencies table of means.

データソースの選択 グラフ データの範囲(D): = 28C3'1\$O\$2:\$O\$12 医 [4] 行/列の切り替え(W) 凡例項目 (系列)(S) 描 (項目)軸ラベル(C) **証追加(A) | | | 編集(E) | × 削除(B) ▲** [F 編集(I)  $\overline{\mathbf{v}}$ 系列1  $\overline{\mathbf{v}}$  $\mathbf 1$  $\overline{\mathbf{z}}$  $\overline{2}$  $\overline{\blacktriangledown}$  $\overline{3}$ ☑  $\ddot{ }$  $\overline{\mathbf{v}}$ 5 キャンセル 非表示および空白のセル(H)  $OK$ 

Figure 7 The choice of data source.

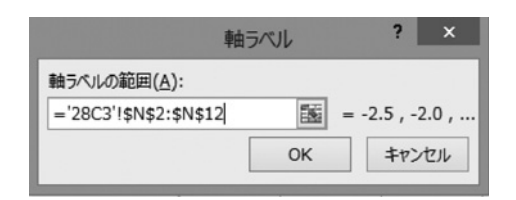

Figure 8 Change of Axis label.

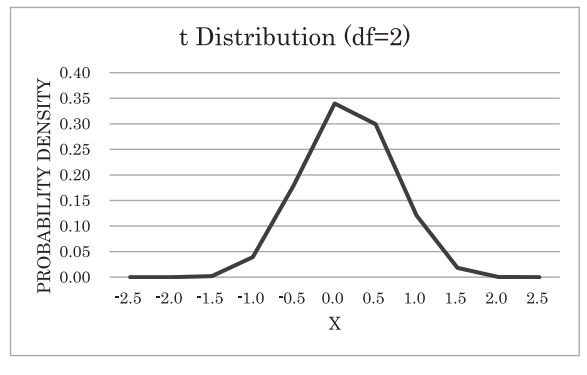

Figure 9 Example of t-distribution.

ような「データソースの選択」が表示される。その中の「軸(項目)軸ラベル」の「編集」をクリックする と Figure 8のように軸ラベルの範囲指定ができるようになる。ここで N2:N12 のリストを選べば横軸の表示 が変更できる。その結果得られた分布図がFigure 9 に示された*t*分布である。この場合, 3 つの要素からなる 標本の平均を取り上げているので、自由度は2となる。

#### **⚓.標本平均の差の分布**

今までの過程で,「1.標準正規分布の作成」の最後で述べた抽出方法によって,正規分布する28の数値か ら抽出された3つの値の平均値が<sub>28</sub>C<sub>3</sub>=3276個得られた。これらの平均の間で可能な組み合わせの分布もt分 布していることを示す。その組み合わせは <sub>3276</sub>C<sub>2</sub>=5364450個ある。Excel のワークシートは最大1048576行× 16384列なので、最大行を利用しても、少なくとも6列に及ぶことになる。それゆえ、一定の表示行数ごとに 列を変えて表示する工夫をしなければならない。ここでは,プログラムコードを説明のための例として, 5個のデータから3つを選ぶことによって得られた<sub>5</sub>C<sub>3</sub>=10の組み合わせの中から2つを選ぶ場合を取り上げ る。10個の中から2つを選び組み合わせは 10C2=45通りある。これを10行ごとに表示する方法を説明する。 コードのロジックはデータ数と表示行数を換えてもまったく同じである。

Figure 10 のフローチャートと Figure 11 のコードと Table 10 の処理過程表をもとに説明する。実行結果 を Table 8に、セル番号とセルの内容との関係を Table 9に示す。

プログラムコードは、まず変数の定義で始まる。k, 1と i, j と d, v が長整数型 long として定義されている。 通常, 整数の変数は Integer として定義される。これはメモリーサイズが2 byte で (28)2=65536となり, - 32768~32767の範囲の整数しか扱えない。これから扱おうとするデータ数はこの範囲を超えているので, メモリーサイズが4byte で (28)4 ≒ 42.9兆となり, ± 21兆超える範囲の整数を扱うことのできるようにするた め上記の諸変数を長整数とする。k と1は変数の値を示し,iとjはそれぞれのk と1が割り当てられるセルの アドレスを示している。dは扱うデータ数を示し、ここでは10とする。vは表示する行数を示し、ここでは10 としている。

変数定義ののち,Top: を通過し,初期値にしたがって Cells(1,1) つまり A1 セルに k の初期値 1 が入る。表 示が9行を超えているかどうかを判定し、列位置 jを1だけ増やして次の列に表示できるようにする。 Cells(1,2) つまり B1 セルに1の初期値2が入る。1を1 増やした後, 1とデータ数 d を比較し, 3 と10を比較す

| $\mathbf{A}$ | <b>B</b> | $\circ$ | D | E | F | G | H | $\cup$ | K | $\mathsf{L}$ | M | N | $\circ$ | P. | Q | R | S |                 | $\cup$ | V | W | $\times$ | Y | Z | AA | AB |
|--------------|----------|---------|---|---|---|---|---|--------|---|--------------|---|---|---------|----|---|---|---|-----------------|--------|---|---|----------|---|---|----|----|
|              |          |         |   |   |   |   |   |        |   |              |   |   |         |    |   |   |   |                 |        |   |   |          |   |   |    |    |
|              |          |         |   |   |   |   |   |        |   |              |   |   |         |    |   |   |   |                 |        |   |   |          |   |   |    |    |
|              |          |         |   |   |   |   |   |        |   |              |   |   |         |    |   |   |   |                 |        |   |   |          |   |   |    |    |
|              |          |         |   |   |   |   |   |        |   |              |   |   |         |    |   |   |   |                 |        |   |   |          |   |   |    |    |
|              |          |         |   |   |   |   |   |        |   |              |   |   |         |    |   |   |   | 10 <sub>1</sub> |        |   |   |          |   |   |    |    |
|              |          |         |   |   |   |   |   |        |   |              |   |   |         |    |   |   |   |                 |        |   |   |          |   |   |    |    |
|              |          |         |   |   |   |   |   |        |   |              |   |   |         |    |   |   |   |                 |        |   |   |          |   |   |    |    |
|              |          |         |   |   |   |   |   |        |   |              |   |   |         |    |   |   |   |                 |        |   |   |          |   |   |    |    |
|              |          |         |   |   |   |   |   |        |   |              |   |   |         |    |   |   |   |                 |        |   |   |          |   |   |    |    |
|              |          |         |   |   |   |   |   |        |   |              |   |   |         |    |   |   |   |                 |        |   |   |          |   |   |    |    |
|              |          |         |   |   |   |   |   |        |   |              |   |   |         |    |   |   |   |                 |        |   |   |          |   |   |    |    |

Table 8 Example of means of 2 numbers.

Table 9 The relation between cell numbers and combination 10C2.

| (1,1)  | (1,2)          | (1,7)          | (1,8)          | (1, 13)  | (1, 14)        | (1, 19)  | (1, 20)  | (1, 25)        | (1,2)          |  |
|--------|----------------|----------------|----------------|----------|----------------|----------|----------|----------------|----------------|--|
|        | $\overline{c}$ | $\overline{c}$ | 4              | з        | $\overline{7}$ | 5        | 6        | $\overline{7}$ | $\overline{9}$ |  |
| (2,1)  | (2.2)          | (2.7)          | (2.8)          | (2.13)   | (2.14)         | (2.19)   | (2.20)   | (2.25)         | (2, 2)         |  |
|        | 3              | $\mathbf{2}$   | 5              | 3        | 8              | 5        | 7        | 7              | 10             |  |
| (3,1)  | (3,2)          | (3,7)          | (3,8)          | (3, 13)  | (3, 14)        | (3, 19)  | (3, 20)  | (3, 25)        | (3,2)          |  |
|        | 4              | $\mathbf{2}$   | 6              | 3        | 9              | 5        | 8        | 8              | $\theta$       |  |
| (4,1)  | (4,2)          | (4,7)          | (4, 8)         | (4, 13)  | (4, 14)        | (4, 19)  | (4, 20)  | (4,25)         | (4,2)          |  |
|        | 5              | $\overline{c}$ | $\overline{7}$ | 3        | 10             | 5        | 9        | 8              | 10             |  |
| (5,1)  | (5,2)          | (5,7)          | (5,8)          | (5, 13)  | (5, 14)        | (5, 19)  | (5, 20)  | (5.25)         | (5,2)          |  |
|        | 6              | $\overline{c}$ | 8              | 4        | 5              | 5        | 10       | 9              | 10             |  |
| (6,1)  | (6.2)          | (6,7)          | (6, 8)         | (6, 13)  | (6, 14)        | (6, 19)  | (6, 20)  |                |                |  |
|        | 7              | $\overline{c}$ | 9              | 4        | 6              | 6        | 7        |                |                |  |
| (7,1)  | (7,2)          | (7,7)          | (7, 8)         | (7.13)   | (7.14)         | (7, 19)  | (7, 20)  |                |                |  |
|        | 8              | $\overline{c}$ | 10             | 4        | 7              | 6        | 8        |                |                |  |
| (8, 1) | (8.2)          | (8,7)          | (8, 8)         | (8, 13)  | (8, 14)        | (8, 19)  | (8, 20)  |                |                |  |
|        | 9              | 3              | 4              | 4        | 8              | 6        | 9        |                |                |  |
| (9,1)  | (9,2)          | (9,7)          | (9,8)          | (9, 13)  | (9, 14)        | (9, 19)  | (9, 20)  |                |                |  |
|        | 10             | 3              | 5              | 4        | 9              | 6        | 10       |                |                |  |
| (10,1) | (10, 2)        | (10, 7)        | (10, 8)        | (10, 13) | (10, 14)       | (10, 19) | (10, 20) |                |                |  |
| 2      | 3              | 3              | 6              | 4        | 10             | 7        | 8        |                |                |  |
|        |                |                |                |          |                |          |          |                |                |  |

ることになるので,不等号≦が成立するので, i=i+1 と1=j- 1 により, iには2が, 1には1が入り, 次の セルのアドレス (2,1) が用意される。i と v は 2 と10を比較することになるので 2 回目の Top: へもどる。 Cells(2,1) すなわち A2 セルが1 となり, jが2 となる。Cells(2,2) すなわち B2 セルが3 となる。1 を4にして, lとdを比較する。4≦10なので,iを3,jを1として3回目の Top:へもどる。Cells(3,1)に1が, Cells(3,2) に4が入る。この過程を8回繰り返えし, 9回目にTop:を通過するとき, k=1, 1=10, i=9, j=1の状態で通 過する。Cells(9,1)の A9 セルに 1 を入れ, Cells(9,2)の B9 セルに10を入れる。この時, 1:d の比較は11:10 となり,If 1>d Then 文の条件式が成り立つことになる。そのため,k=k+1 と l=k+1 が実行される。これ により k は 2, 1は 3 となる。これは求める組み合わせが (1,10) から (2,3) に変化することを意味している。こ の時, jの値に 6 が追加されるのは表示する列を変えるためのものである。20回, 30回, 40回目の Top: の通過 の時も同様である。すべての処理過程は Table 10 に示したとおりである。

3276個の平均値の差を取り扱う場合,そこから2つを選ぶことになる。そのため,前述のように5364450の 組み合わせを扱わなければならない。これをプログラムで実行する場合,データ数 d=3276, 表示行数 v=1000000とする。実行結果の一部を Table 11 に示す。2つの数字が A, B 列と G, H 列, M, N 列, S, T列, Y, Z列, AE, AF列, の6組に表示されている。その数字に対応する「28C3」シートの L列にある数 値を取り込む,たとえば, C1 セルには A1 セルに収納されている数値 1 に対応する Table 6 の L1 セルの値 -1.6667を取り込まなければならない。そのため, Table 11 の「3276C2」シート上の C1 セルに関数 「=INDIRECT(⼱28C3!L⼱& A1)」を入力する。これは,前述した INDIRECT関数で,ここでは,「28C3」シー トの L 列にある [3276C2」シート上の A1 セルにある内容, つまり, [28C3] シートの L1 セル (Table 6) に

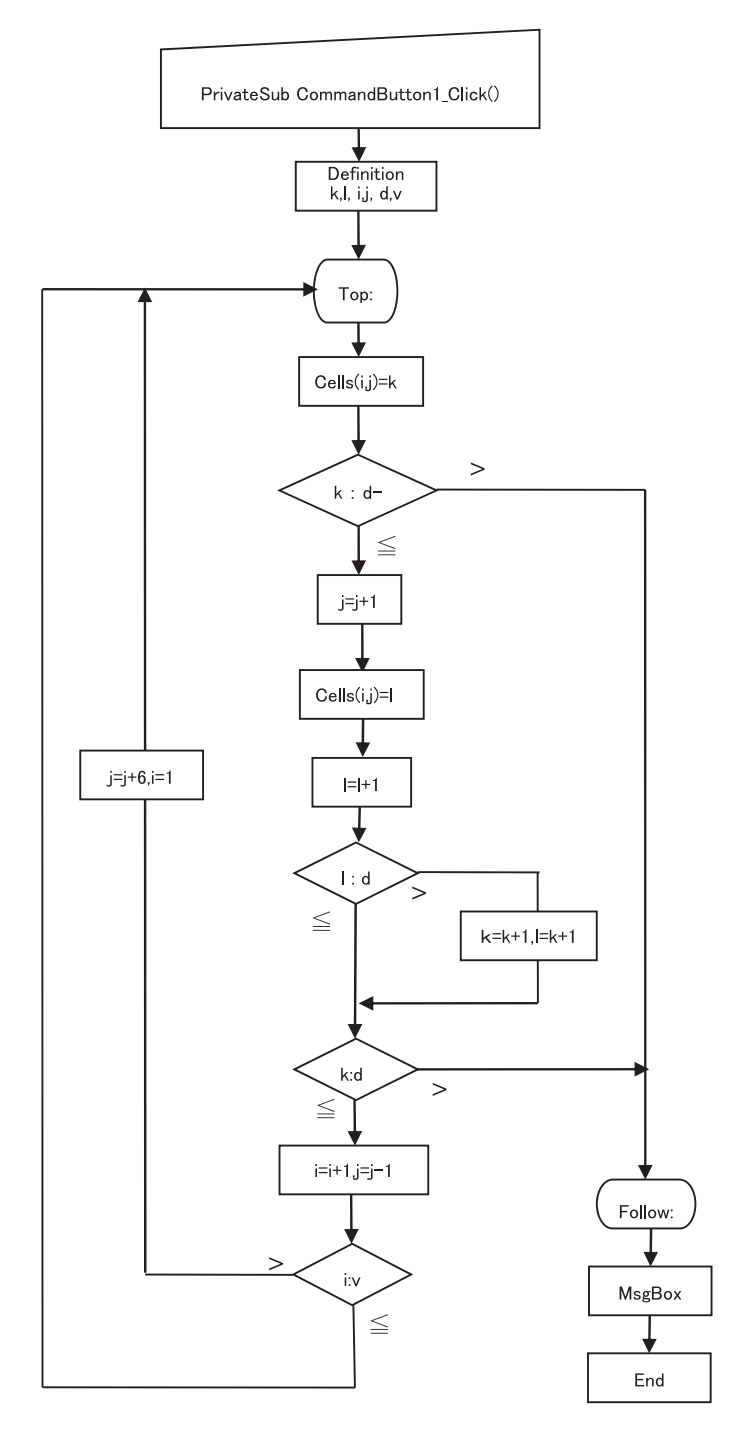

Figure 10 Code for the combination of three numbers.

### Private Sub CommandButton1\_Click()

```
Dim k, I As Long
Dim i, j As Long
Dim d, v As Long
k = 1: 1 = 2i = 1: j = 1d = 10 'd データ数
v = 10 '表示行数
```
#### Top:

 $Cells(i, j) = k$ If  $k > d - 1$  Then GoTo Follow  $j = j + 1$  $Cells(i, j) = 1$  $1 = 1 + 1$ 

```
If I > d Then
 k = k + 1I = k + 1End If
```
If  $k > d - 1$  Then GoTo Follow  $i = i + 1$  $j = j - 1$ 

If  $i > v$  Then  $j = j + 6$  $i = 1$ End If

GoTo Top Follow: MsgBox ("終了します。") End

End Sub

Figure 11 Code for the combination of three numbers.

ある-1.66667を参照することを意味する。D1 セルには関数「=INDIRECT("28C3!L" & B1)」が入力されて おり、Table 6の L2 にある-1.5を参照している。E1 セルには「=C1-D1」が入力されている。これは C列 とD列との対応する行の差を求めるものである。このC1からE1をフォーカスした状態で1000000行目までコ ピーする。以下, I~ K列, O~Q列, U~W列, AA~AC列, AG~AF列も同様にコピーしていく,た だし AG ~ AF 列だけは364450行目までである。これにより、E 列, K 列, Q 列, W 列, AC 列, AI 列にサイ ズ3の標本の平均の差が5364450個得られることになる。

 次に,FREQUENCY関数を用いて,これらの標本平均の差の分布を検討する。ここでの,FREQUENCY関 数は度数を求める対象範囲が複数にわたっているので,前述の対象範囲の指定の仕方とは異なるものになる。

| k              | 1              | 1               | 1           | 1           | ٠           | 1           | 1           | 1               | 1            | $\overline{2}$ | $\overline{2}$   | $\overline{2}$ | $\overline{2}$ | $\overline{2}$ | $\overline{2}$ |
|----------------|----------------|-----------------|-------------|-------------|-------------|-------------|-------------|-----------------|--------------|----------------|------------------|----------------|----------------|----------------|----------------|
|                | $\overline{2}$ | 3               | 4           | 5           | 6           | 7           | 8           | 9               | 10           | 3              | 4                | 5              | 6              | 7              | 8              |
|                | 1              | $\overline{2}$  | 3           | 4           | 5           | 6           | 7           | 8               | 9            | 10             | 1                | 2              | 3              | 4              | 5              |
|                | 1              | 1               | ٠           | ٠           |             |             | ٠           | ۹               | л            | ٠              | 7                | 7              | 7              | 7              | 7              |
| Top:           | 1st            | 2 <sub>nd</sub> | 3rd         | 4th         | 5th         | 6th         | 7th         | 8 <sub>th</sub> | 9th          | 10th           | 11 <sub>th</sub> | 12th           | 13th           | 14th           | 15th           |
| Cells(i,j)=k   | $(1,1)=1$      | $(2,1)=1$       | $(3,1)=1$   | $(4,1)=1$   | $(5,1)=1$   | $(6,1)=1$   | $(7,1)=1$   | $(8,1)=1$       | $(9,1)=1$    | $(10,1)=2$     | $(1,7)=2$        | $(2,7)=2$      | $(3,7)=2$      | $(4,7)=2$      | $(5,7)=2$      |
| $k : d-1$      | $1:10-1$       | $1:10-1$        | $1:10-1$    | $1:10-1$    | $1:10-1$    | $1:10-1$    | $1:10-1$    | $1:10-1$        | $1:10-1$     | $2:10-1$       | $2:10-1$         | $2:10-1$       | $2:10-1$       | $2:10-1$       | $2:10-1$       |
| ≤              | $\circ$        | $\circ$         | $\circ$     | $\circ$     | $\circ$     | O           | $\circ$     | $\circ$         | $\circ$      | Ο              | Ο                | $\circ$        | $\circ$        | $\circ$        | Ο              |
| $j = j+1$      | $2=1+1$        | $2=1+1$         | $2=1+1$     | $2=1+1$     | $2=1+1$     | $2=1+1$     | $2=1+1$     | $2=1+1$         | $2=1+1$      | $2=1+1$        | $8 = 7 + 1$      | $8 = 7 + 1$    | $8 = 7 + 1$    | $8 = 7 + 1$    | $8 = 7 + 1$    |
| $CeIls(i,j=1)$ | $(1,2)=2$      | $(2,2)=3$       | $(3.2)=4$   | $(4,2)=5$   | $(5.2)=6$   | $(6.2)=7$   | $(7.2)=8$   | $(8,2)=9$       | $(9,2)=10$   | $(10.2)=3$     | $(1,8)=4$        | $(2.8)=5$      | $(3,8)=6$      | $(4,8)=7$      | $(4,8)=8$      |
| $1 = 1 + 1$    | $3 = 2 + 1$    | $4 = 3 + 1$     | $5 = 4 + 1$ | $6 = 5 + 1$ | $7 = 6 + 1$ | $8 = 7 + 1$ | $9 = 8 + 1$ | $10=9+1$        | $11=10+1$    | $4 = 3 + 1$    | $5 = 4 + 1$      | $6 = 5 + 1$    | $7 = 6 + 1$    | $8 = 7 + 1$    | $9 = 8 + 1$    |
| l : d          | 3:10           | 4:10            | 5:10        | 6:10        | 7:10        | 8:10        | 9:10        | 10:10           | 11:10        | 4:10           | 5:10             | 6:10           | 7:10           | 8:10           | 9:10           |
|                | $\times$       | $\times$        | $\times$    | $\times$    | ×           | $\times$    | $\times$    | $\times$        | Ô            | $\times$       | $\times$         | $\times$       | $\times$       | $\times$       | $\times$       |
| $* k = k + 1$  | Ť              |                 |             |             |             | t           |             | T               | $2 = 1 + 1$  | Ţ              |                  |                | 1              |                | T              |
| $*$   = $k+1$  |                |                 |             |             |             |             |             |                 | $3 = 2 + 1$  |                |                  |                |                |                |                |
| $k: d-1$       | $1:10-1$       | $1:10-1$        | $1:10-1$    | $1:10-1$    | $1:10-1$    | $1:10-1$    | $1:10-1$    | $1:10-1$        | $2:10 - 1$   | $2:10 - 1$     | $2:10-1$         | $2:10-1$       | $2:10 - 1$     | $2:10-1$       | $2:10-1$       |
| ≤              | $\circ$        | O               | $\circ$     | $\circ$     | $\circ$     | $\circ$     | $\circ$     | $\circ$         | Ō            | O              | $\circ$          | $\circ$        | $\circ$        | $\circ$        | $\circ$        |
| $i = i + 1$    | $2=1+1$        | $3 = 2 + 1$     | $4 = 3 + 1$ | $5 = 4 + 1$ | $6 = 5 + 1$ | $7 = 6 + 1$ | $8 = 7 + 1$ | $9 = 8 + 1$     | $10 = 9 + 1$ | $11=10+1$      | $2=1+1$          | $3 = 2 + 1$    | $4 = 3 + 1$    | $5 = 4 + 1$    | $5 = 4 + 1$    |
| $i = j-1$      | $1 = 2 - 1$    | $1 = 2 - 1$     | $1 = 2 - 1$ | $1 = 2 - 1$ | $1 = 2 - 1$ | $1 = 2 - 1$ | $1 = 2 - 1$ | $1 = 2 - 1$     | $1 = 2 - 1$  | $1 = 2 - 1$    | $7 = 8 - 1$      | $7 = 8 - 1$    | $7 = 8 - 1$    | $7 = 8 - 1$    | $7 = 8 - 1$    |
| i: v           | 2:10           | 3:10            | 4:10        | 5:10        | 6:10        | 7:10        | 8:10        | 9:10            | 10:10        | 11:10          | 2:10             | 3:10           | 4:10           | 5:10           | 6:10           |
|                | $\times$       | $\times$        | ×           | $\times$    | $\times$    | $\times$    | $\times$    | $\times$        | $\times$     | Ο              | $\times$         | $\times$       | $\times$       | $\times$       | $\times$       |
| $* i = H6$     |                |                 |             |             |             | T           |             |                 |              | $7 = 1 + 6$    |                  |                | 1              |                | Ť              |
| $* i = 1$      |                |                 |             |             |             |             |             |                 |              | $i = 1$        |                  |                |                |                |                |

Table 10 The processing of the program for  $10C_2$ . (1/3)

Table 10 The processing of the program for  $10C_2$ . (2/3)

| k                           | $\overline{2}$ | $\hat{z}$         | З           | 3                        | з            | 3                     | з                | 3           | з                                 | 4             | 4             | 4            | 4                       | 4            | 4                     |
|-----------------------------|----------------|-------------------|-------------|--------------------------|--------------|-----------------------|------------------|-------------|-----------------------------------|---------------|---------------|--------------|-------------------------|--------------|-----------------------|
|                             | 9              | 10                | 4           | 5                        | 6            | 7                     | 8                | 9           | 10                                | 5             | 6             | 7            | 8                       | 9            | 10                    |
|                             | 6              | $\overline{7}$    | 8           | 9                        | 10           | 1                     | $\overline{2}$   | 3           | 4                                 | 5             | 6             | 7            | 8                       | 9            | 10                    |
|                             | 7              | $\overline{7}$    | 7           | $\overline{\phantom{a}}$ | 7            | 13                    | 13               | 13          | 13                                | 13            | 13            | 13           | 13                      | 13           | 13                    |
| Top:                        | 16th           | 17th              | 18th        | 19th                     | 20th         | 21st                  | 22 <sub>nd</sub> | 23rd        | 24th                              | 25th          | 26th          | 27th         | 28th                    | 29th         | 30th                  |
| Cells(i,j)=k                | $(6,7)=2$      | $(7.7)=2$         | $(8.7)=3$   | $(9,7)=3$                | $(10.7)=3$   | $(1.13)=3$            | $(2.13)=3$       | $(3, 13)=3$ | $(4, 13)=3$                       | $(5.13)=4$    | $(6.13)=4$    | $(7.13)=4$   | $(8.13)=4$              | $(9.13)=4$   | $(10.13)=4$           |
| $k : d-1$                   | $2:10-1$       | $2:10-1$          | $3:10-1$    | $3:10-1$                 | $3:10-1$     | $3:10-1$              | $3:10-1$         | $3:10-1$    | $3:10-1$                          | $4:10-1$      | $4:10-1$      | $4:10-1$     | $4:10-1$                | $4:10-1$     | $4:10-1$              |
| ≤                           | $\circ$        | Ο                 | $\circ$     | $\circ$                  | $\circ$      | O                     | $\circ$          | Ο           | $\circ$                           | O             | O             | $\circ$      | $\circ$                 | $\circ$      | $\circ$               |
| $i = 1 + 1$                 | $8 = 7 + 1$    | $8 = 7 + 1$       | $8 = 7 + 1$ | $8 = 7 + 1$              | $8 = 7 + 1$  | $14=13+1$             |                  |             | 14=13+1 14=13+1 14=13+1 14=13+1   |               | $14=13+1$     |              | 14=13+1 14=13+1 14=13+1 |              | $14=13+1$             |
| $CeIls(i,j)=1$              | $(6,8)=9$      | $(7,8)=10$        | $(8.8)=4$   | $(9,8)=5$                | $(10,8)=6$   | $(1,14)=7$            | $(2.14)=8$       |             | $(3,14)=9$ $(4,14)=10$ $(5,14)=5$ |               | $(6, 14)=6$   | $(7,14)=7$   | $(8,14)=8$              |              | $(9,14)=9$ [10,14]=10 |
| $1 = 1 + 1$                 | $10 = 9 + 1$   | $11=10+1$         | $5 = 4 + 1$ | $6 = 5 + 1$              | $7 = 6 + 1$  | $8 = 7 + 1$           | $9 = 8 + 1$      |             | $10=9+1$ 11=10+1                  | $6 = 5 + 1$   | $7 = 6 + 1$   | $8 = 7 + 1$  | $9 = 8 + 1$             | $10 = 9 + 1$ | $11=10+1$             |
| l : d                       | 10:10          | 11:10             | 5:10        | 6:10                     | 7:10         | 8:10                  | 9:10             | 10:10       | 11:10                             | 6:10          | 7:10          | 8:10         | 9:10                    | 10:10        | 11:10                 |
|                             | ×              | $\circ$           | ×           | ×                        | ×            | ×                     | $\times$         | $\times$    | $\circ$                           | ×             | $\times$      | ×            | ×                       | ×            | $\circ$               |
| $* k = k + 1$               | T              | $3 = 2 + 1$       |             |                          |              | Ť                     |                  |             | $4 = 3 + 1$                       |               |               |              |                         |              | $5 = 4 + 1$           |
| $*$   = $k+1$               | T              | $4 = 3 + 1$       |             |                          |              |                       |                  |             | $5 = 4 + 1$                       |               |               |              |                         |              | $6 = 5 + 1$           |
| $k : d-1$                   | $2:10-1$       | $3:10-1$          | $3:10-1$    | $3:10-1$                 | $3:10-1$     | $3:10-1$              | $3:10-1$         | $3:10-1$    | $4:10-1$                          | $4:10-1$      | $4:10-1$      | $4:10-1$     | $4:10-1$                | $4:10-1$     | $5:10-1$              |
| ≤                           | Ο              | $\circ$           | Ο           | $\circ$                  | $\circ$      | Ο                     | $\circ$          | O           | $\circ$                           | $\circ$       | O             | $\circ$      | $\circ$                 | Ο            | $\circ$               |
| $i = i + 1$                 | $7 = 6 + 1$    | $8 = 7 + 1$       | $9 = 8 + 1$ | $10 = 9 + 1$             | $11=10+1$    | $2=1+1$               | $3 = 2 + 1$      | $4 = 3 + 1$ | $5 = 4 + 1$                       | $6 = 5 + 1$   | $7 = 6 + 1$   | $8 = 7 + 1$  | $9 = 8 + 1$             | $10=9+1$     | $11=10+1$             |
| $j = j-1$                   | $7 = 8 - 1$    | $7 = 8 - 1$       | $7 = 8 - 1$ | $7 = 8 - 1$              | $7 = 8 - 1$  | $13=14-1$             | $13=14-1$        | $13=14-1$   | $13 = 14 - 1$                     | $13 = 14 - 1$ | $13 = 14 - 1$ | $3 = 14 - 1$ | $13 = 14 - 1$           | $13=14-1$    | $13 = 14 - 1$         |
| i: v                        | 7:10           | 8:10              | 9:10        | 10:10                    | 11:10        | 2:10                  | 3:10             | 4:10        | 5:10                              | 6:10          | 7:10          | 8:10         | 9:10                    | 10:10        | 11:10                 |
|                             | $\times$       | ×                 | $\times$    | $\times$                 | $\circ$      | ×                     | $\times$         | $\times$    | ×                                 | ×             | $\times$      | $\times$     | $\times$                | $\times$     | O                     |
| $* j = j+6$                 |                |                   |             |                          | $13 = 7 + 6$ | T                     |                  |             |                                   |               |               |              |                         |              | $19=13+6$             |
| $* i = 1$                   |                |                   |             |                          | $i = 1$      |                       |                  |             |                                   |               |               |              |                         |              | $i = 1$               |
| Note <b>*</b> :conditional. |                | $d=10$ , $v=10$ , |             | O:approve.               |              | $\times$ : disapprove |                  |             |                                   |               |               |              |                         |              |                       |

Figure 12 にあるように, AO2 セルから AO13 セルに関数「=FREQUENCY((E1:E1000000,K1:K1000000, Q1:Q1000000,W1:W1000000,AC1:AC1000000,AI1:AI1000000),AN2:AN13)」を入力する。複数のリストを「,」で 併記し,対象範囲全体を()で括る。「AN2:AN13」は前述同様,階級の区切りとなる数値を示している。この

| k              | 5             | 5             | 5             | 5             | 5                      | 6             | 6             | 6             | 6                            | $\overline{7}$         | 7             | 7                                              | 8             | 8                   | 9             | 10          |
|----------------|---------------|---------------|---------------|---------------|------------------------|---------------|---------------|---------------|------------------------------|------------------------|---------------|------------------------------------------------|---------------|---------------------|---------------|-------------|
|                | 6             | 7             | 8             | 9             | 10                     | 7             | 8             | 9             | 10                           | 8                      | 9             | 10                                             | $\mathbf Q$   | 10                  | 11            | 12          |
|                | 1             | $\mathbf{2}$  | з             | 4             | 5                      | 6             | 7             | 8             | 9                            | 10                     |               | $\overline{2}$                                 | 3             | 4                   | 5             | 6           |
|                | 19            | 19            | 19            | 19            | 19                     | 19            | 19            | 19            | 19                           | 19                     | 25            | 25                                             | 25            | 25                  | 25            | 25          |
| Top:           | 31st          | 32nd          | 33rd          | 34th          | 35th                   | 36th          | 37th          | 38th          | 39th                         | 40th                   | 41st          | 42nd                                           | 43rd          | 44th                | 45th          | 46th        |
| Cells(i,j)=k   | $(1.19)=5$    | $(2.19)=5$    | $(3.19)=5$    | $(4.19)=5$    | $(5.19)=5$             | $(6.19)=6$    | $(7.19)=6$    | $(8.19)=6$    | $(9.19)=6$                   | $(10.19)=7$ $(1.25)=7$ |               | $(2.25)=7$                                     | $(3.25)=8$    | $(4.25)=8$          | $(5.25)=9$    | $(6.25)=10$ |
| $k : d-1$      | $5:10-1$      | $5:10-1$      | $5:10-1$      | $5:10-1$      | $5:10-1$               | $6:10-1$      | $6:10-1$      | $6:10-1$      | $6:10-1$                     | $7:10-1$               | $7:10-1$      | $7:10-1$                                       | $8:10-1$      | $8:10-1$            | $9:10-1$      | $10:10-1$   |
| ≤              | $\circ$       | Ω             | $\circ$       | $\circ$       | O                      | Ο             | $\circ$       | $\circ$       | O                            | Ο                      | Ο             | ◠                                              | Ο             | Ω                   | Ο             | $\times$    |
| $i = H1$       | $20 = 19 + 1$ | $20=19+1$     | $20 = 19 + 1$ | $20 = 19 + 1$ | $20=19+1$              | $20=19+1$     | $20 = 19 + 1$ | $20 = 19 + 1$ | $20=19+1$                    | $20=19+1$              | $26 = 25 + 1$ | $26 = 25 + 1$                                  | $26 = 25 + 1$ | $26 = 25 + 1$       | $26 = 25 + 1$ |             |
| $CeIls(i,j)=I$ | $(1,20)=6$    | $(2.20)=7$    | $(3,20)=8$    | $(4.20)=9$    | $(5,20)=10$ $(6,20)=7$ |               | $(7,20)=8$    | $(8.20)=9$    | $(9.20)=10(10.20)=8(1.26)=9$ |                        |               | $(2.26)=10$ $(3.26)=9$ $(4.26)=10$ $(5.26)=11$ |               |                     |               |             |
| $1 = 1 + 1$    | $7 = 6 + 1$   | $8 = 7 + 1$   | $9 = 8 + 1$   | $10=9+1$      | $11=10+1$              | $8 = 7 + 1$   | $9 = 8 + 1$   | $10 = 9 + 1$  | $11=10+1$                    | $9 = 8 + 1$            | $10 = 9 + 1$  | $11=10+1$                                      | $10 = 9 + 1$  | $11=10+1$ $12=11+1$ |               |             |
| l : d          | 7:10          | 8:10          | 9:10          | 10:10         | 11:10                  | 8:10          | 9:10          | 10:10         | 11:10                        | 9:10                   | 10:10         | 11:10                                          | 10:10         | 11:10               | 12:10         |             |
|                | $\times$      | $\times$      | ×             | X             | Ο                      | ×             | ×             | ×             | $\circ$                      | $\times$               | ×             | $\circ$                                        | ×             | $\circ$             | Ο             |             |
| $* k = k + 1$  |               |               |               |               | $6 = 5 + 1$            |               |               |               | $7 = 6 + 1$                  |                        |               | $8 = 7 + 1$                                    |               | $9 = 8 + 1$         | $10 = 9 + 1$  |             |
| $* = k+1$      |               |               |               |               | $7 = 6 + 1$            |               |               |               | $8 = 7 + 1$                  |                        |               | $9 = 8 + 1$                                    |               | $10 = 9 + 1$        | $11=10+1$     |             |
| $k : d-1$      | $5:10-1$      | $5:10-1$      | $5:10-1$      | $5:10-1$      | $6:10-1$               | $6:10-1$      | $6:10-1$      | $6:10-1$      | $7:10-1$                     | $7:10-1$               | $7:10-1$      | $8:10-1$                                       | $8:10-1$      | $9:10-1$            | $10:10-1$     |             |
| ≤              | O             | Ο             | O             | $\circ$       | O                      | O             | O             | $\circ$       | O                            | $\circ$                | O             | $\circ$                                        | Ο             | $\circ$             | ×             |             |
| $i = i+1$      | $2=1+1$       | $3 = 2 + 1$   | $4 = 3 + 1$   | $5 = 4 + 1$   | $6 = 5 + 1$            | $7 = 6 + 1$   | $8 = 7 + 1$   | $9 = 8 + 1$   | $10 = 9 + 1$                 | $11=10+1$              | $2=1+1$       | $3 = 2 + 1$                                    | $4 = 3 + 1$   | $5 = 4 + 1$         | $6 = 5 + 1$   |             |
| $i = -1$       | $19 = 20 - 1$ | $19 = 20 - 1$ | $19 = 20 - 1$ | $19 = 20 - 1$ | $19 = 20 - 1$          | $19 = 20 - 1$ | $19 = 20 - 1$ | $19 = 20 - 1$ | $19 = 20 - 1$                | $19 = 20 - 1$          | $25 = 26 - 1$ | $25 = 26 - 1$                                  | $25 = 26 - 1$ | $25 = 26 - 1$       | $25 = 26 - 1$ |             |
| i: v           | 2:10          | 3:10          | 4:10          | 5:10          | 6:10                   | 7:10          | 8:10          | 9:10          | 10:10                        | 11:10                  | 2:10          | 3:10                                           | 4:10          | 5:10                | 6:10          |             |
|                | $\times$      | $\times$      | ×             | ×             | ×                      | ×             | ×             | $\times$      | ×                            | $\circ$                | $\times$      | $\times$                                       | ×             | $\times$            | ×             |             |
| $* j = j+6$    |               |               |               |               |                        |               |               |               |                              | $25 = 19 + 6$          |               |                                                |               |                     |               |             |
| $* i = 1$      |               |               |               |               |                        |               |               |               |                              | $i = 1$                |               |                                                |               |                     |               |             |

Table 10 The processing of the program for  $10C<sub>2</sub>$ . (3/3)

Table 11 Example of combination 2 numbers from 3276 numbers. (3276C2 sheet) (1/2)

|                | C1 | $-03$           | Jx.               |            | =INDIRECT("28C3!L" & A1) |   |     |     |            |             |          |     |      |         |             |
|----------------|----|-----------------|-------------------|------------|--------------------------|---|-----|-----|------------|-------------|----------|-----|------|---------|-------------|
|                | A  | B               | C                 | D          | E                        | F | G   | н   |            | J           | K        | M   | N    | $\circ$ | P           |
|                |    |                 | $2 - 1.66667$     | $-1.5$     | $-0.16667$               |   | 322 | 408 | 0.         | $-0.83333$  | 0.833333 | 682 | 1948 | $-1$    | $-0.5$      |
| $\overline{c}$ |    |                 | $3 - 1.66667$     | $-1.5$     | $-0.16667$               |   | 322 | 409 | $\Omega$   | $-0.83333$  | 0.833333 | 682 | 1949 | $-1$    | $-0.333333$ |
| 3              |    |                 | $-1.66667$        | $-1.5$     | $-0.16667$               |   | 322 | 410 | $\Omega$   | $-0.83333$  | 0.833333 | 682 | 1950 | $-1$    | $-0.333333$ |
| $\frac{4}{3}$  |    | 5.              | .66667<br>$-1$    | $-1.33333$ | $-0.333333$              |   | 322 | 411 | 0.         | $-0.83333$  | 0.833333 | 682 | 1951 | $-1$    | $-0.333333$ |
| 5              |    |                 | $6 - 1.66667$     | $-1.33333$ | $-0.333333$              |   | 322 | 412 | 0.         | $-0.83333$  | 0.833333 | 682 | 1952 | $-1$    | $-0.333333$ |
| 6              |    |                 | $7 - 1.66667$     | $-1,33333$ | $-0.33333$               |   | 322 | 413 | 0.         | $-0.66667$  | 0.666667 | 682 | 1953 | $-1$    | $-0.33333$  |
|                |    | 8               | .66667<br>$-1$    | $-1.33333$ | $-0.333333$              |   | 322 | 414 | 0          | $-0.66667$  | 0.666667 | 682 | 1954 | $-1$    | $-0.333333$ |
| 8              |    |                 | .66667<br>$9 - 1$ | $-1.33333$ | $-0.333333$              |   | 322 | 415 | 0.         | $-0.66667$  | 0.666667 | 682 | 1955 | $-1$    | $-0.16667$  |
| 9              |    | 10 <sup>1</sup> | .66667<br>$-1$    | $-1.16667$ | $-0.5$                   |   | 322 | 416 | 0          | $-0.66667$  | 0.666667 | 682 | 1956 | $-1$    | $-0.16667$  |
| 10             |    |                 | $11 - 1.66667$    | $-1.16667$ | $-0.5$                   |   | 322 | 417 | $\Omega$   | $-0.66667$  | 0.666667 | 682 | 1957 | $-1$    | $-0.16667$  |
| 11             |    | 12              | $-1.66667$        | $-1.16667$ | $-0.5$                   |   | 322 | 418 | $\circ$    | $-0.5$      | 0.5      | 682 | 1958 | -1      | $-0.16667$  |
| 12             |    | 13              | $-1.66667$        | $-1.16667$ | $-0.5$                   |   | 322 | 419 | $\circ$    | $-0.5$      | 0.5      | 682 | 1959 | $-1$    | $-0.16667$  |
| 13             |    | 14              | $-1,66667$        | $-1.16667$ | $-0.5$                   |   | 322 | 420 | $\circ$    | $-0.5$      | 0.5      | 682 | 1960 | $-1$    | 0           |
| 14             |    | 15              | $-1.66667$        | $-1.16667$ | $-0.5$                   |   | 322 | 421 | $^{\circ}$ | $-0.333333$ | 0.333333 | 682 | 1961 | $-1$    | 0           |
| 15             |    | 16              | $-1.66667$        | $-1$       | $-0.66667$               |   | 322 | 422 | 0.         | $-0.333333$ | 0.333333 | 682 | 1962 | $-1$    |             |
| 16             |    | 17              | $-1.66667$        | $-1$       | $-0.66667$               |   | 322 | 423 | $\Omega$   | $-0.16667$  | 0.166667 | 682 | 1963 | $-1$    | 0.166667    |
| 17             |    | 18              | $-1.66667$        | $-1$       | $-0.66667$               |   | 322 | 424 | 0          | -1          |          | 682 | 1964 | $-1$    | 0.166667    |
| 18             |    | 19              | $-1.66667$        | $-1$       | $-0.66667$               |   | 322 | 425 | $\circ$    | $-1$        |          | 682 | 1965 | $-1$    | 0.333333    |
| 19             |    | 20 <sup>1</sup> | $-1.66667$        | $-1$       | $-0.66667$               |   | 322 | 426 | $\circ$    | $-1$        |          | 682 | 1966 | $-1$    | $-0.5$      |
| 20             |    | 21              | $-1.66667$        | $-0.83333$ | $-0.83333$               |   | 322 | 427 | $\circ$    | $-1$        |          | 682 | 1967 | $-1$    | $-0.333333$ |
| 21             |    | 22              | $-1.66667$        | $-0.83333$ | $-0.83333$               |   | 322 | 428 | 0          | $-1$        |          | 682 | 1968 | -1      | $-0.333333$ |

Table 11 Example of combination 2 numbers from 3276 numbers. (3276C2 sheet) (2/2)

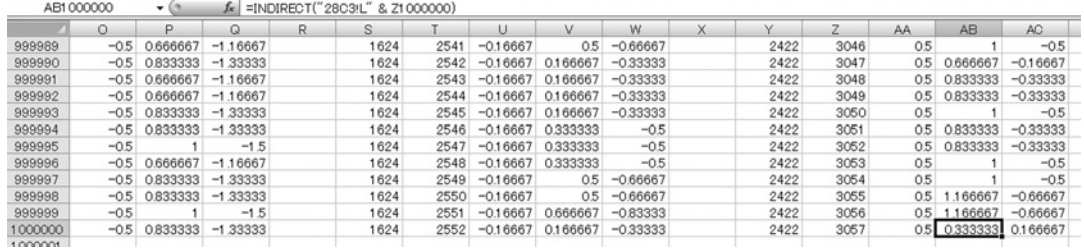

|        | {FI COOOOO,AI1 :AI1 000000,AI2 :ANI 3}} = {=FREQUENCY((E1 :E1 000000,AI1: H) 000000,AI1: AI1 000000,AI2: AI1 000000,AI2: AI1 3}} |         |         |                       |                  |                          |            |            |     |
|--------|----------------------------------------------------------------------------------------------------|---------|---------|-----------------------|------------------|--------------------------|------------|------------|-----|
| AN     | AO.                                                                                                    | AP      | AQ.     | <b>AR</b>             | <b>AS</b>        | AT                       | AU         | AV         | AW  |
| X      | <b>FREQUENCY</b>                                                                                                    |         |         |                       |                  |                          |            |            |     |
| $-3.5$ | 0                                                                                                    |         |         |                       |                  | t Distributin ( $df=4$ ) |            |            |     |
| $-3.0$ | 81                                                                                                    |         | 1800000 |                       |                  |                          |            |            |     |
| $-2.5$ | 3500                                                                                                    |         | 1600000 |                       |                  |                          |            |            |     |
| $-2.0$ | 43751                                                                                                    |         | 1400000 |                       |                  |                          |            |            |     |
| $-1.5$ | 260671                                                                                                    |         | 1200000 |                       |                  |                          |            |            |     |
| $-1.0$ | 872848                                                                                                    |         | 污       |                       |                  |                          |            |            |     |
| $-0.5$ | 1675449                                                                                                    |         | 1000000 |                       |                  |                          |            |            |     |
| 0.0    | 1671820                                                                                                    | FREQUEN | 800000  |                       |                  |                          |            |            |     |
| 0.5    | 701494                                                                                                    |         | 600000  |                       |                  |                          |            |            |     |
| 1.0    | 126640                                                                                                    |         | 400000  |                       |                  |                          |            |            |     |
| 1.5    | 8094                                                                                                    |         | 200000  |                       |                  |                          |            |            |     |
| 2.0    | 102                                                                                                    |         |         |                       |                  |                          |            |            |     |
|        |                                                                                                    |         |         | $-3.0 -2.5$<br>$-3.5$ | $-1.5$<br>$-2.0$ | $-0.5$<br>$-1.0$         | 0.5<br>0.0 | 1.5<br>1.0 | 2.0 |
|        | 5364450                                                                                                    |         |         |                       |                  | х                        |            |            |     |

Figure 12 Frequency distribution table and t distribution curve.

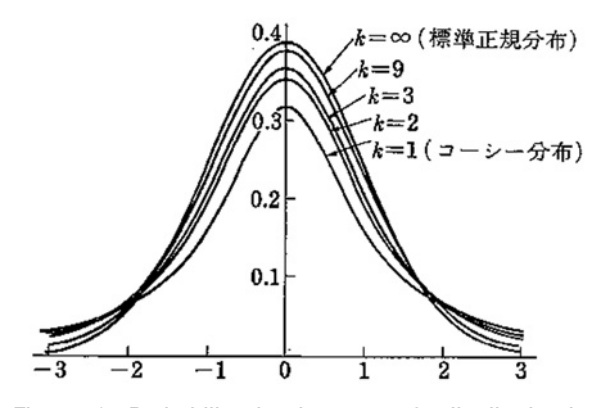

Figure 13 Probability density curve of t-distribution in various degree of freedom. (Suzuki, 1977)

関数を実行すると, AO2 セルから AO13 セルに度数分布が得られる。これをグラフに示したのが, FIGURE 12 のグラフであり、t分布を示している。ここでは、標本サイズ3の2つの平均の差を問題にしているので, 一つの平均を得るのに自由に変化できるデータは2つある。それゆえ、2つの平均値の場合,自由度は 2+2=4となる。このようにして,平均値の差の *t*分布が得られることになる。自由度に応じて *t*分布の確率 密度曲線が Figure 13 のようになる。自由度が30以上に大きくなると t 分布は標準正規分布となる。

 このようにして,正規分布する同一母集団から標本を取り出し,得られた標本の平均値も *t*分布をしている が、標本平均の差もまた t 分布していることがわかる。Figure 14 に示すように、データとして得られた標本 平均値の差が *t*分布の中でどこに位置するかを見ることによって,その平均値の差が有意なものか否かを判定 することができる。有意水準が5%とすると、両側検定の場合は、標本平均が(a)の棄却域(両端の斜線部 2.5%)に入る時に、片側検定の場合は、標本平均が(b)の棄却域(斜線部5%)に入る時に,極めて起こり にくいことが起こったと判断する。普通ならば起こりにくいことが起こった原因がどこにあるのかと考えた 場合,その原因として、得られたデータが同一母集団から抽出されたものであるというそもそもの前提,すな

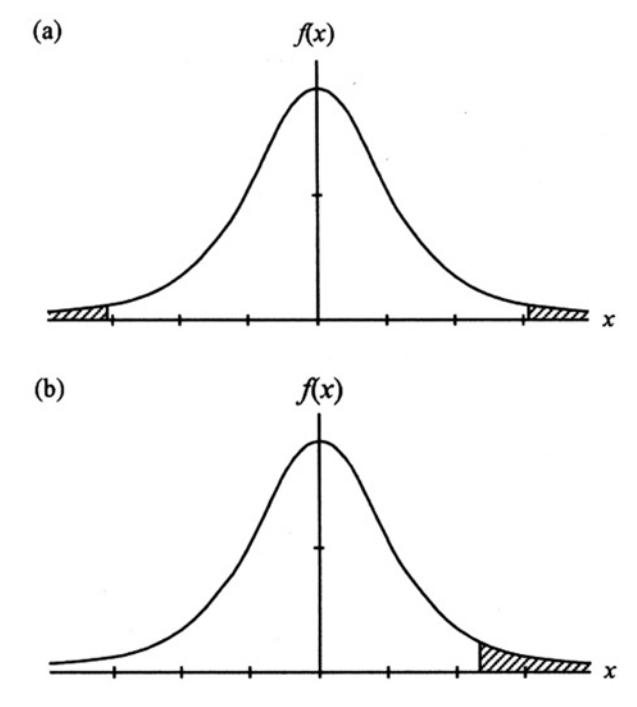

Figure 14 (a) Two-seded test and (b) One-sided test in tdistribution. Shaded area is the rejection region. (Murakami, 2002)

わち帰無仮説が間違っていたとしてこれを否定して,得られたデータは異なる母集団から得られた蓋然性が 高いと判定し,有意差が現れたと考える。これが *t*検定の原理である。

 以上のように,本稿では,Excelの VBAを利用して,*t*分布の導出過程のシミュレーションを行ない,*t*検 定の原理をたどった。標準正規分布している母集団を作成し,その中から標本サイズが⚓からなる標本を抽 出し,その平均値を求めた。そして,得られた標本平均値の差の分布を求め,*t*分布が得られることを示した。

t検定は,正規分布をしている母集団から取り出された2つの標本集団の平均値の差がt分布をしているこ とを利用して,問題となる平均値の差が統計的に意味のあるものであるか否かを判定しようというものであ ることを示した。

**注**

- 1) OSは Windows 8.1で, ソフトは Microsoft Excel 2013 を用いた。CPU は Intel Core i7 3.10GHzr で RAM は 8.00GBを用いた。
- 2) VB (Visual Basic) については, 門田 (1998, 1999, 1999b, 1999c, 2002, 2006) を参照, 正規分布につい ては、門田 (2013) を,  $\chi^2$ 分布については、門田 (2014) を参照のこと。

#### **参考文献**

日花弘子 2011 「仕事に役立つ Excel 統計解析 第3版」ソフトバンククリエイティブ IT フロンティア 2003 「Visual Basic.NET 逆引き大全500の極意」秀和システム

- 岩原信九郎 1970 「教育と心理のための推計学」日本文化科学社
- 金城俊哉 2005 「Visual Basic パーフェクトマスター」秀和システム
- 門田幸太郎 1998 「VISUAL BASIC のプログラミング法1––その特徴とプログラミングの基礎–––」立命館産 業社会論集 第34巻 第3号 pp.119-136
- 門田幸太郎 1999 「VISUAL BASIC のプログラミング法2––配列データの操作–––」立命館産業社会論集 第34 卷 第4号 pp.167-187
- 門田幸太郎 1999b 「VISUAL BASIC のプログラミング法3––ファイルの操作;読み込みと表示の基礎––」立 命館産業社会論集第35巻 第1号 pp.1-13
- 門田幸太郎 1999c 「VISUAL BASIC のプログラミング法4──ファイルの操作;読み込みと表示の応用──」立 命館産業社会論集第35巻 第2号 pp.125-141
- 門田幸太郎 2002 「VISUAL BASIC による応答的プログラム–––ユーザの成績に応じた問題提示法–––」立命館 産業社会論集 第38巻 第2号 pp.1-17
- 門田幸太郎 2006 「Visual Basic.NETによる応答的学習プログラム -- 英語構文の学習に向けて -- 」立命館産 業社会論集 第42巻 第1号 pp.161-181
- 門田幸太郎 2013 「Excel によるシミュレーションを用いた正規分布表の詳細化と Visual Basic による累積確率の 検索方法」立命館産業社会論集 第49巻 第2号 pp.1-17
- 門田幸太郎 2014 「*x<sup>2</sup> 分布理解のための Excel によるシミュレーションー x<sup>2</sup> 値の定義と分布図との関連性につい* てー」立命館産業社会論集 第49巻 第4
- 守谷栄一 1987 「詳解演習数理統計」日本理工出版会
- 村上雅人 2002 「なるほど統計学」海鳴社
- 武藤真介 1995 「統計解析ハンドブック」朝倉書店
- 成富慶子 2007 「EXCEL 関数辞典 | 秀和システム
- Norma Gilbert 1981 "Statistics second edition" Saunders college publishing
- 芝祐順・渡部洋・石塚智一 1984 「統計用語辞典」新曜社
- 鈴木義一郎 1977 「統計解析法の原理」朝倉書店
- 高木貞治 1983 「解析概論」岩波書店
- 竹村彰通 ⚒⚐⚐⚐ 「統計 第⚒版」共立出版
- 常見美保 2007 「EXCELVBA 辞典」秀和システム
- 山本昌弘・重定恕彦 2004 「例題でわかる Visual Basic.NET」東京電機大学出版局
- 和田秀三 1990 「基本演習確率統計」サイエンス社

# Simulation Using Excel for an Understanding of t-Distribution : For the Derivation of t-Distribution Curves

# MONDEN Kotaro<sup>i</sup>

**Abstract** : The purpose of this paper is to assist beginners in understanding intuitively both the process of making t-distribution curve and principle of t-test using Excel simulations.

First, A way to create a population of canonical normal distribution is described. Then every mean of samples consisting of 3 elements is calculated. The t-distribution curve of the difference among the means is obtained. The distribution curve of the difference among the means is obtained using frequency function in **Excel**.

A t-test is based on the fact that the difference between the mean values of two groups taken from the same population which has a normal distribution. The t-test showed the difference of the average value in question to be statistically meaningful or not.

**Keywords** :Excel, simulation, t-distribution, canonical normal distribution, NORMDIST Function, FREQUENCY Function, INDIRECT Function

ⅰ Professor, Faculty of Social Sciences, Ritsumeikan University

# 門田幸太郎教授 略歴と業績

#### **Ⅰ.略 歴**

- 1949年10月 大阪府に生まれる
- 1974年3月 神戸大学教育学部教育心理学科卒業
- 1977年3月 京都大学大学院教育学研究科修士課程修了
- 1980年3月 京都大学大学院教育学研究科博士課程満期退学
- 1981年4月 立命館大学文学部助教授
- 1994年4月 立命館大学産業社会学部助教授
- 1996年4月 立命館大学産業社会学部教授
- ⚒⚐⚑⚕年⚓月 学校法人立命館定年退職
- 2015年 4 月 立命館大学特別任用教授, 名誉教授

#### **(学内役職歴)**

1987年4月~1988年3月 文学部学生主事

#### **Ⅱ.専門分野**

- 担当科目 社会心理学,情報処理統計学
- 研究課題 社会的認知,データ解析
- 学 位 教育学修士(教育方法学, 京都大学, 1977年4月)
- 所属学会 日本心理学会,日本教育心理学会,日本社会心理学会,日本行動計量学会

#### **Ⅲ.研究業績**

#### **著 書**

- 1.(共著)『資料で語る青年心理学』(「第7章 社会化」,斉藤稔正・井上公大編,昭和堂,1983年4月) 103-116百
- 2. (共著)『教育心理学』(「第5章 学級経営の心理」, 富本佳郎・古厩勝彦編, 福村出版, 1983年11月) 94-102頁
- 3. (共著)『教育心理学の展開』(「教師・生徒関係」, 梅本尭夫編, 新曜社, 1985年4月) 216-217頁
- 4. (共著)『児童期の人間関係』(「第7章 児童をとりまく人間関係の問題─現代の社会病理現象─」,小 石寛文編, 培風館, 1995年9月) 118-141頁
- 5. (共著)『〈方法〉としての人間と文化』(「社会的比較」, 佐藤嘉一編, ミネルヴァ書房, 2004年) 76-78頁

#### **論 文**

- 1. (単著)「協和・不協和条件における態度変化と態度再生」(『心理学研究』第51巻第3号, 日本心理学 会, 1980年8月) 128-135頁
- 2. (共著) "EXPERIMENTAL STUDY OF AGGRESSION AND CATHARSIS IN JAPANESE" (Perceptual and Motor Skills Vol.58, Perceptual and Motor Skills, 1985年3月) pp.207-212.
- 3. (共著)「社会システムのシミュレーション─ SIMSOC の概要と試験的実施1─」(『立命館文学』第 475-477号, 1985年3月) 1-64頁
- 4. (共著)「SIMSOC 進行係用マニュアルⅠ」(『立命館文学』第478-480号, 1985年6月) 55-96頁
- 5. (共著)「SIMSOC 進行係用マニュアルⅡ」(『立命館文学』第483-484号, 1985年10月) 51-80頁
- 6. (単著)「C言語でのプログラミングによるデータ解析法の理解─標本特性値と母数との関係─」(『立 命館産業社会論集』第30巻第3号, 1994年12月) 123-170頁
- 7. (単著)「VISUAL BASIC のプログラミング法1–その特徴とプログラミングの基礎─」(『立命館産 業社会論集』第34巻第3号, 1998年12月) 119-136頁
- 8. (単著)「VISUAL BASIC のプログラミング法2–配列データの操作─」(『立命館産業社会論集』第34 卷 第4号, 1999年3月) 167-187頁
- 9. (単著)「VISUAL BASIC のプログラミング法 3ーファイルの操作;読み込みと表示の基礎─」(『立 命館産業社会論集』第35巻 第1号,1999年7月)1-13頁
- 10. (単著)「VISUAL BASIC のプログラミング法 4 ―ファイルの操作;読み込みと表示の応用―」(『立 命館産業社会論集』第35巻 第2号, 1999年9月) 125-141頁
- 11. (共著)「子どもの存在と地域の教育力─地域差からの考察─」(『教育心理学フォーラム・レポート FR-2002-003』, 日本教育心理学会, 2002年7月) 1-19頁
- 12. (単著)「VISUAL BASIC による応答的プログラミング―ユーザの成績に応じた問題提示法―」(『立 命館産業社会論集』第38巻 第2号, 2002年9月) 1-16頁
- 13. (共著)「対人認知における類似性と非類似性について」(『立命館産業社会論集』第40巻 第3号, 2004年12月) 21-36頁
- 14. (単著)「Visual Basic.NETによる応答的学習プログラム─英語構文の学習に向けて─」(『立命館産 業社会論集』第42巻 第1号, 2006年6月) 161-181頁
- 15. (共著)「日本,中国,韓国における親の養育態度と子どもの学業志向性及び向社会的仲間志向性との 関係」(『教育心理学フォーラム・レポート FR-2012-02』, 日本教育心理学, 2013年1月) 1-6頁
- 16. (単著)「Excel によるシミュレーションを用いた正規分布表の詳細化と Visual Basic による累積確率 の検索方法」(『立命館産業社会論集』第48巻 第4号, 2013年3月) 1-12頁
- 17. (単著)「 $\chi^2$ 分布理解のための Excel によるシミュレーション- $\chi^2$ 値の定義と分布図との関連性につ いて─」(『立命館産業社会論集』第49巻 第4号, 2014年3月) 1-14頁

 **その他:書評**

 (単著)「ロジャー・C.マンネル,ダクラス・A.クリーバー著,速水敏彦(監訳)『レジャーの社会心 理学』2004年,世界思想社」(『社会心理学研究』第20巻第3号,日本社会心理学会, 2005年3月) 253-254頁

## **Ⅳ.社会活動**

2006年 4 月~2007年 3 月 京都地方裁判所委員会委員